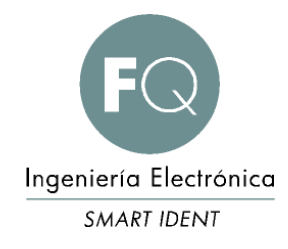

# G41 Series Motorized card reader for barcode and RFID contactless cards

USER MANUAL

\_\_\_\_\_\_\_\_\_\_\_\_\_\_\_\_\_\_\_

# **REVISIONS**

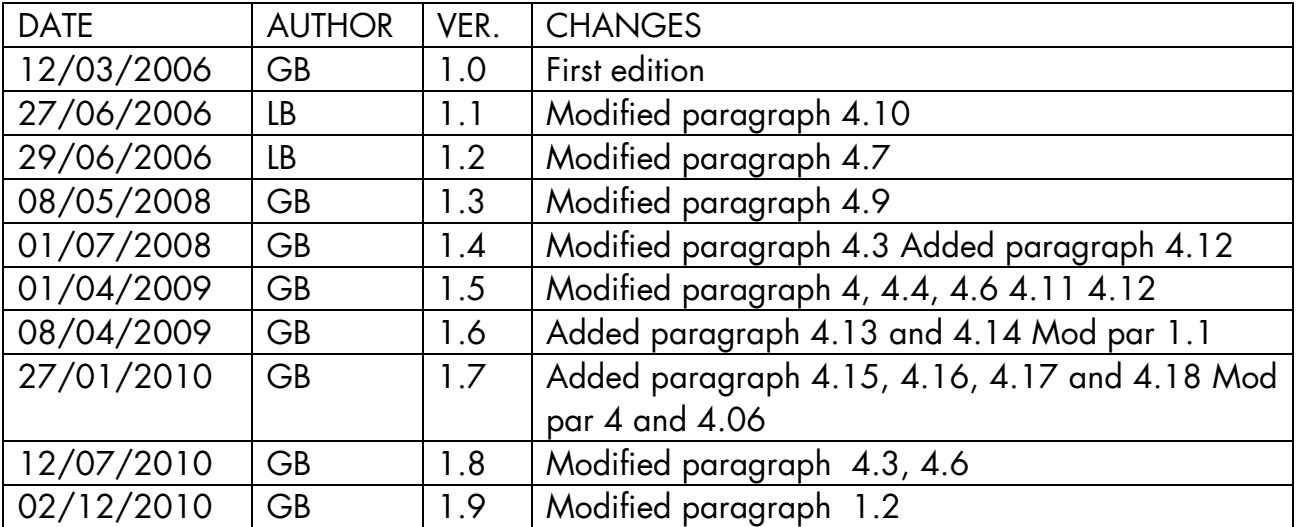

# **INDEX**

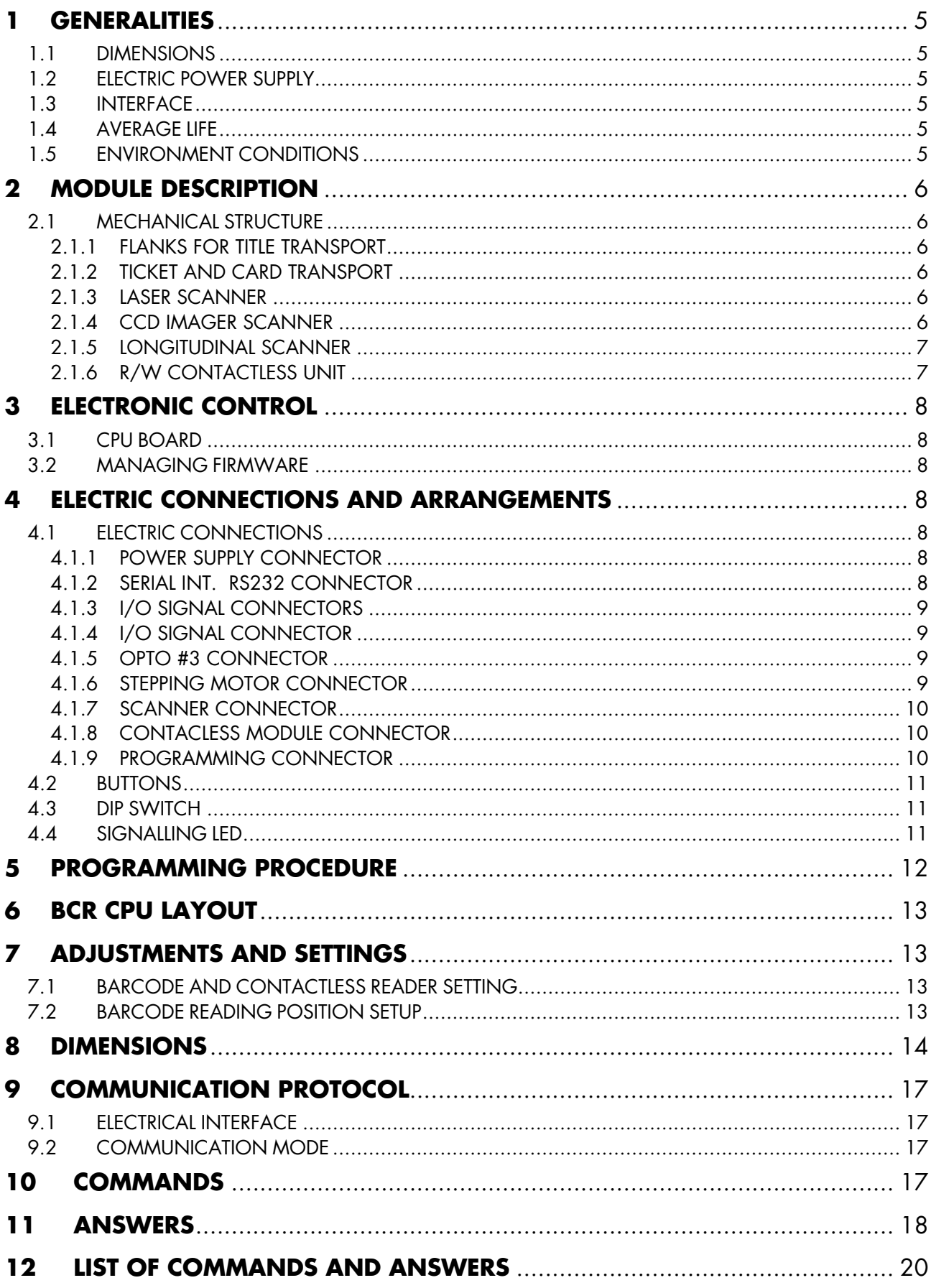

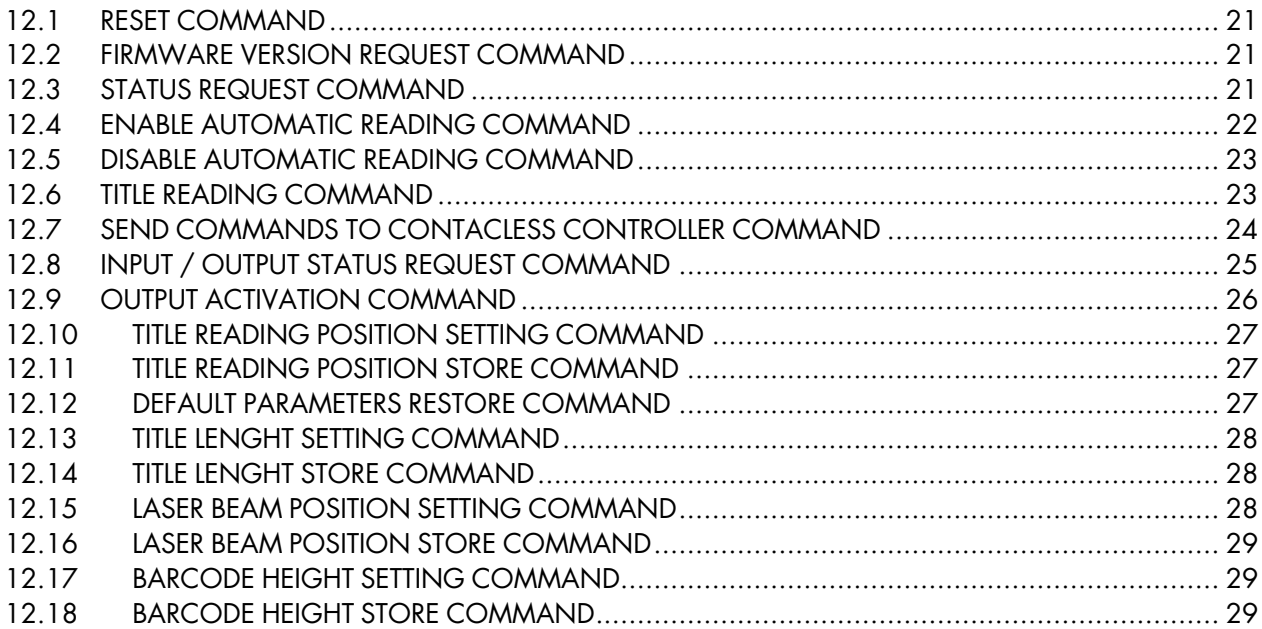

# <span id="page-4-0"></span>*1 GENERALITIES*

The G41 series is a motorized device for reading of ISO format tickets.

Barcode reading occurs by a laser scanner for transversal printed codes or with a CCD scanner for codes printed longitudinally.

Optionally, a contactless reader for contactless card and ticket reader is available.

The G42 COMBO version, ideal for automatic cashers and payment operations allows to install both the barcode reader and the contactless card reader.

In this way you can realize parking systems with barcode tickets for occasional parkers and contactless card for season parkers or pre-paid cards for habitual users.

### <span id="page-4-1"></span>*1.1 DIMENSIONS*

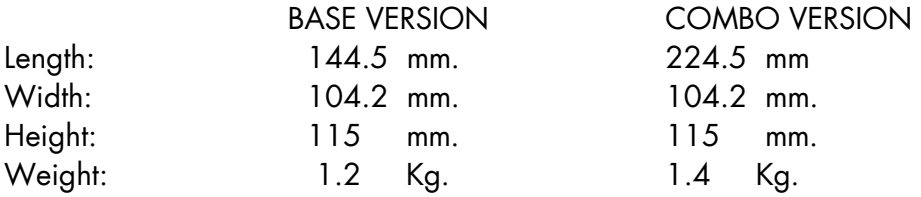

## <span id="page-4-2"></span>*1.2 ELECTRIC POWER SUPPLY*

Tension: 24 Vcc +/- 10% Current: at rest < 100 mA in activity 2.5 A max.

### <span id="page-4-3"></span>*1.3 INTERFACE*

Standard: RS232

### <span id="page-4-4"></span>*1.4 AVERAGE LIFE*

Mechanical parts subject to wear:  $> 1.000 000$  cycles

### <span id="page-4-5"></span>*1.5 ENVIRONMENT CONDITIONS*

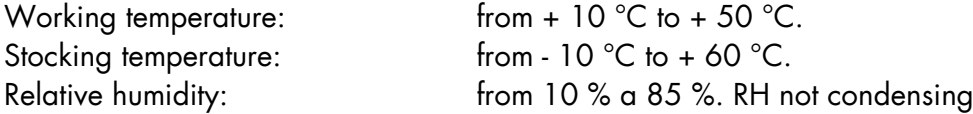

# <span id="page-5-0"></span>*2 MODULE DESCRIPTION*

### <span id="page-5-1"></span>*2.1 MECHANICAL STRUCTURE*

The module is composed by the following mechanical groups:

- Flanks for title transport
- Card and ticket transport
- Laser scanner
- CCD scanner
- R/W contactless unit

#### <span id="page-5-2"></span>*2.1.1 FLANKS FOR TITLE TRANSPORT*

The flanks are realized in high resistant plastic with fiber and they host the symmetrical transport guides trough which title to be read passes; the right flak hosts the stepping motor and the paper transport devices. The control electronic board is fixed to the left flank.

#### <span id="page-5-3"></span>*2.1.2 TICKET AND CARD TRANSPORT*

The transport is guaranteed by rubber roller that adapt automatically to card and ticket width between 0.18 and 0.76 mm.

Title movement during insertion, returning to user or swallowing is managed by a stepping motor.

#### <span id="page-5-4"></span>*2.1.3 LASER SCANNER*

Transversal barcode reader: reading is activated automatically by the BCR module after ticket positioning. After reading, the code read is available and it can be required by apposite command sent by the host on the serial communication line. This scanner can read all kinds of barcodes.

#### <span id="page-5-5"></span>*2.1.4 CCD IMAGER SCANNER*

Also this device, in alternative to the laser scanner, allows the reading of barcodes.

The IMAGER scanner is more performing than the laser scanner because it can read also bad resolution barcodes.

The reading resolution is higher and there is a high tolerance in the reading position.

The reading is activated automatically from the BCR module sliding the ticket under the reader. After reading the code is available and it can be required by apposite command sent by the host on the serial communication line.

This scanner can read all kind of barcodes and two-dimensional barcodes (pdf).

#### <span id="page-6-0"></span>*2.1.5 LONGITUDINAL SCANNER*

Optionally the CCD IMAGER scanner can be mounted longitudinally in order to read longitudinally printed barcodes.

#### <span id="page-6-1"></span>*2.1.6 R/W CONTACTLESS UNIT*

For reading and writing of MIFARE contactless cards in the BCR reader a module in accordance with following standards is employed: ISO 14443-A and ISO 15693. On request the ISO 14443- B standard is available. This module is installed between the two flanks at a distance that allows communication with the card.

The device is connected to the CPU board by the means of the C\_LESS connector and it is managed by the CPU board FW trough special protocol encapsulated in the BCR module protocol.

**NOTE: during assembling the module is set and tested for optimal functioning; the set changing can compromise the correct functioning of the device.** 

# <span id="page-7-0"></span>*3 ELECTRONIC CONTROL*

### <span id="page-7-1"></span>*3.1 CPU BOARD*

All elaboration and management tasks are entrusted to this control board. The base circuit modules are:

- Microprocessor Fujitsu 16 bit
- Laser Scanner and IMAGER driver interface
- Set of optical sensor for title position survey within the module
- Stepping motor driving circuit
- RS232 serial interface

### <span id="page-7-2"></span>*3.2 MANAGING FIRMWARE*

The managing FW controls all functions performed by the module, such as:

- Host communication management trough RS232 serial communication port
- Title movement control within the module
- Laser scanner, IMAGER and R/W contactless module communication management.

# <span id="page-7-3"></span>*4 ELECTRIC CONNECTIONS AND ARRANGEMENTS*

### <span id="page-7-4"></span>*4.1 ELECTRIC CONNECTIONS*

#### <span id="page-7-5"></span>*4.1.1 POWER SUPPLY CONNECTOR*

Power supply is given by the connector SUPPLY (JST PH 4x1 PM 90°) with the following pinout:

Pin 1 +24V

- Pin 2 +24V
- Pin 3 GND
- Pin 4 GND

#### <span id="page-7-6"></span>*4.1.2 SERIAL INT. RS232 CONNECTOR*

The serial interface used for communication with the BCR module is available in the connector RS232 (JST PHD 2x5 PM 90°), with the following pinout:

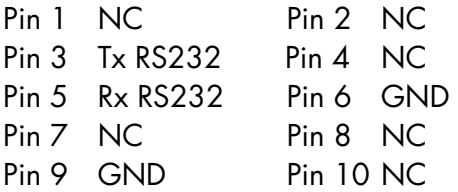

#### <span id="page-8-0"></span>*4.1.3 I/O SIGNAL CONNECTORS*

It is possible to connect to the BCR module three input digital signals and three output signals open collector type. The I/O connector 1 (JST PHD 6x2 PM 90°) pinout is the following:

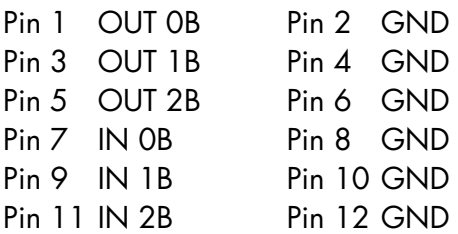

<span id="page-8-1"></span>*4.1.4 I/O SIGNAL CONNECTOR*

Besides the I/O signals present on the I/O 1 connector, on the I/O 2 connector an input digital signal and a power output signal are available and ideal to drive a ralay. The I/O 2 (JST PH  $4x1$  PM 90 $^{\circ}$ ) connector pinout is the following:

Pin 1 OUT 3B Pin 2 GNDPP Pin 3 IN 3B Pin 4 GND

<span id="page-8-2"></span>*4.1.5 OPTO #3 CONNECTOR*

On the OPTO #3 connector the connection for a optional external optical sensor is available. The OPTO #3 (JST PH 4x1 PM 90°) connector pinout is the following:

Pin 1 VCC Pin 2 OSC Pin 3 VCC Pin 4 OPTO

<span id="page-8-3"></span>*4.1.6 STEPPING MOTOR CONNECTOR*

The connection of the stepping motor occurs by the means of the connector MOTOR (AMP MODII 4 PM 90°) with the following pinout

Pin 1 OUT 1 Pin 2 OUT 2 Pin 3 OUT 3 Pin 4 OUT 4

#### <span id="page-9-0"></span>*4.1.7 SCANNER CONNECTOR*

The laser scanner is connected to the CPU board by the means of the connector BCR (JST PH 4x1) PM 90°) with the following pinout:

Pin 1 VCC Pin 2 GND Pin 3 LASER\_TRIGGER Pin 4 TX

<span id="page-9-1"></span>*4.1.8 CONTACLESS MODULE CONNECTOR*

The contactless module is connected to the CPU board by the means of the connector C\_LESS (JST PHD 2x5 PM 90°) with the following pinout:

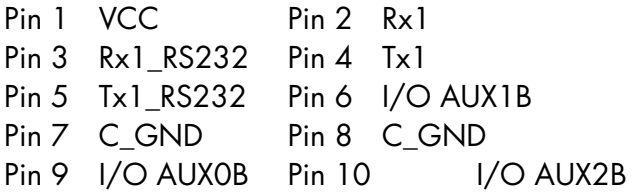

Following drawing and form show the pinout of the connector that must be inserted in the contactless module.

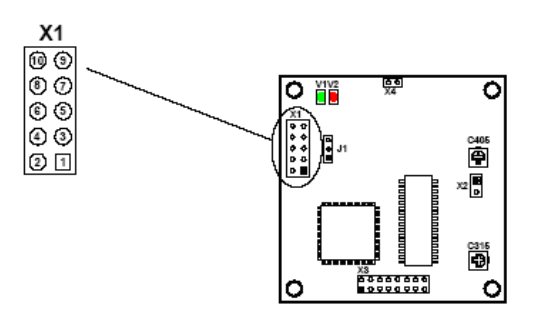

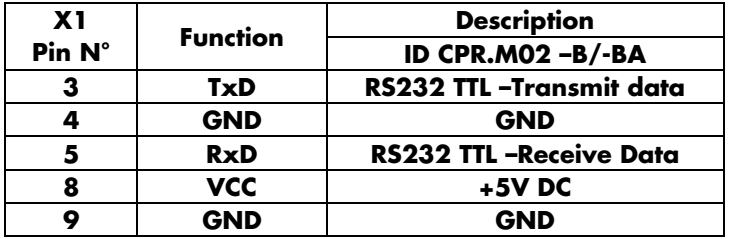

#### <span id="page-9-2"></span>*4.1.9 PROGRAMMING CONNECTOR*

The firmware download occurs by the means of the connector FLASHPRG (JST PH 4x1 PM 90°)

Pin 1 GND Pin 2 TX Pin 3 GND Pin 4 RX

### <span id="page-10-0"></span>*4.2 BUTTONS*

The RESET button allows to reset the board without disconnecting power supply. The SWP1 button activates the ticket issue function. The SWP2 button activates the barcode scanner.

### <span id="page-10-1"></span>*4.3 DIP SWITCH*

The dip switch SW1 allows the execution of special statements and to activate the firmware download. The dip switch function is the following:

- Dip 1 On = Contactless reader COLOGY Off = Barcode reader
	-
- Dip 2 On = Activates the reverse ticket reading function Off = Disabled function
- Dip 3 On = Activates the barcode slow reading function Off = Disabled function
- Dip 4 On = Disabled function Off = Activatr output switch off timer
- Dip 5 RESERVED
- Dip 6 On = firmware Download

See paragraph 6 for programming procedure

### <span id="page-10-2"></span>*4.4 SIGNALLING LED*

- DL1 Photo sensor status display OP1
- DL2 Photo sensor status display OP2
- DL3 Photo sensor status display OP3
- DL4 On in programming
- DL5 Display trough flash sequences machine status and possible alarms
- FIXED ON Regular functioning
- 1 FLASH Command in execution
- 2 FLASHES Command not executed for title not present in the module
- 3 FLASHES Command not executed for title already present in the module
- 4 FLASHES Command not executed for reading already enabled
- 5 FLASHES Position error
- 7 FLASHES Title jammed
- 8 FLASHES Configuration not valid

# <span id="page-11-0"></span>*5 PROGRAMMING PROCEDURE*

For FW download, after setting dip 4-5-6 follow these instructions:

- a. Connect serial cable to connector FLASHPRG (JST 4 P.M. a 90°).
- b. Keep RESET button pressed and, at the same time, move the dipswitch 6 to On position; verify that the DL4 led is on and release RESET button.
- c. Execute the FUJITSU FLASH MCU Programmer program.
- Select in the Target Microcontroller field the MB90F497/G model.
- Select in the Cristal Fquency field the value of 4MHz.
- Open the file with MHX extension.
- Select the COM port to which the serial cable is connected.
- The screen appears as the one on the button if the COM1 port is used.

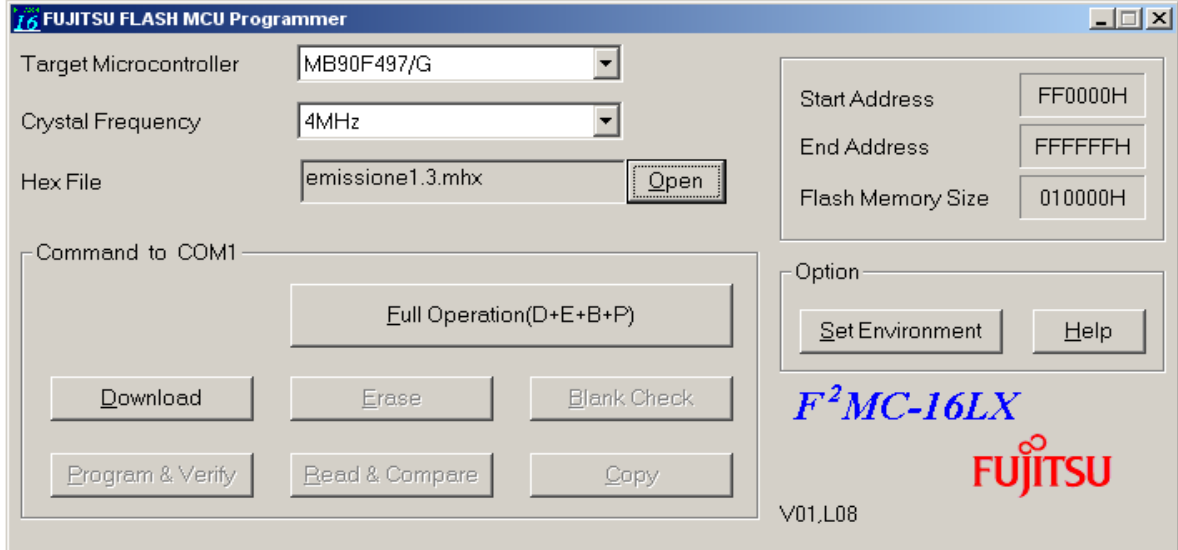

- Press the "Full Operation(D+E+B+P)" button.
- When the Flash window appears press "OK".
- Wait for procedure to finish.
- d. At the end of the procedure press OK and close the program.
- e. Select in the Target Microcontroller field the MB90F497/G model.
- f. Press reset button and at the same time move the dipswitch 6 in Off position and verify that the LED DL4 switches off. Release the reset button.

# <span id="page-12-0"></span>*6 BCR CPU LAYOUT*

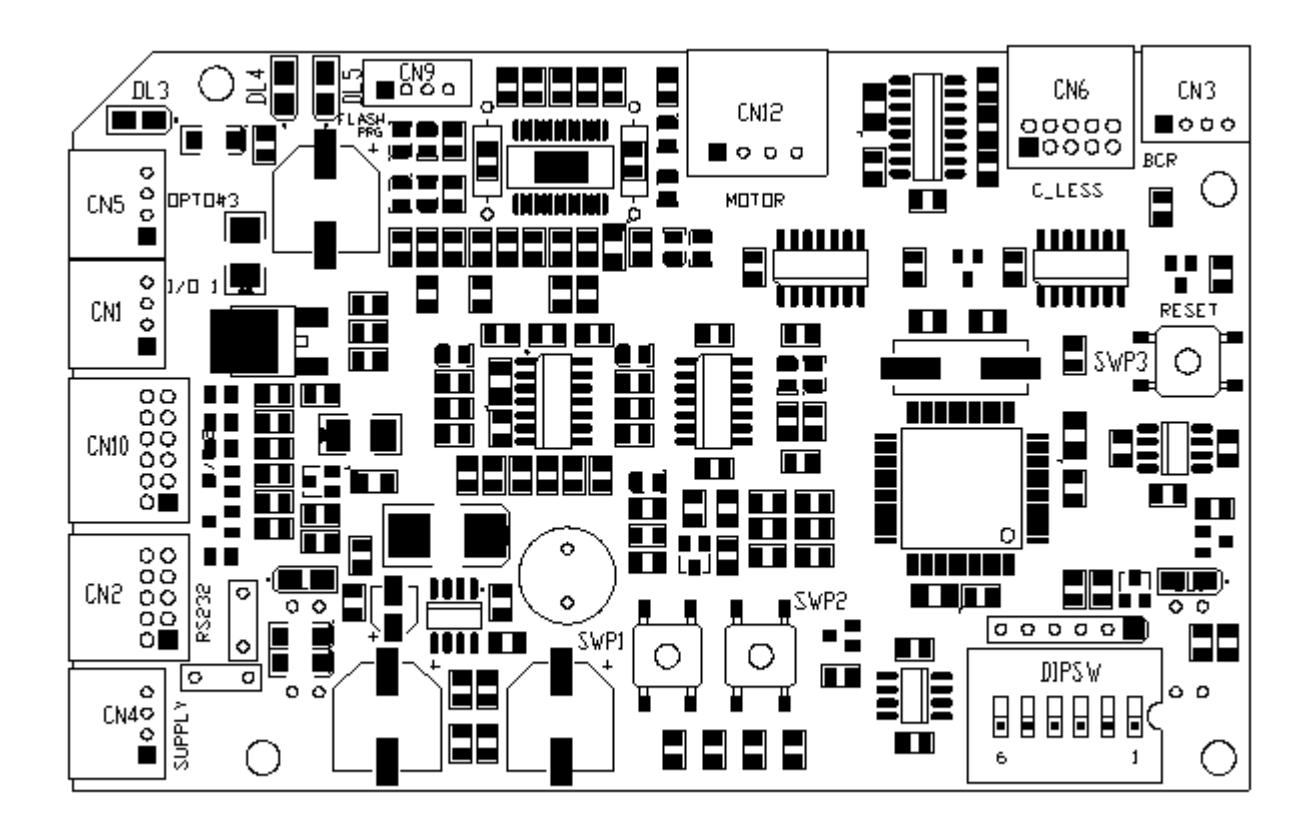

# <span id="page-12-1"></span>*7 ADJUSTMENTS AND SETTINGS*

## <span id="page-12-2"></span>*7.1 BARCODE AND CONTACTLESS READER SETTING*

The barcode reader is regulated in the position that guaranties best reading performances of barcodes.

The change of this position can reduce or compromise reading reliability.

### <span id="page-12-3"></span>*7.2 BARCODE READING POSITION SETUP*

The communication protocol provides a special command to define the ticket position under the scanner.

It is recommended to position barcode printing near the front edge f the ticket.

# <span id="page-13-0"></span>*8 DIMENSIONS*

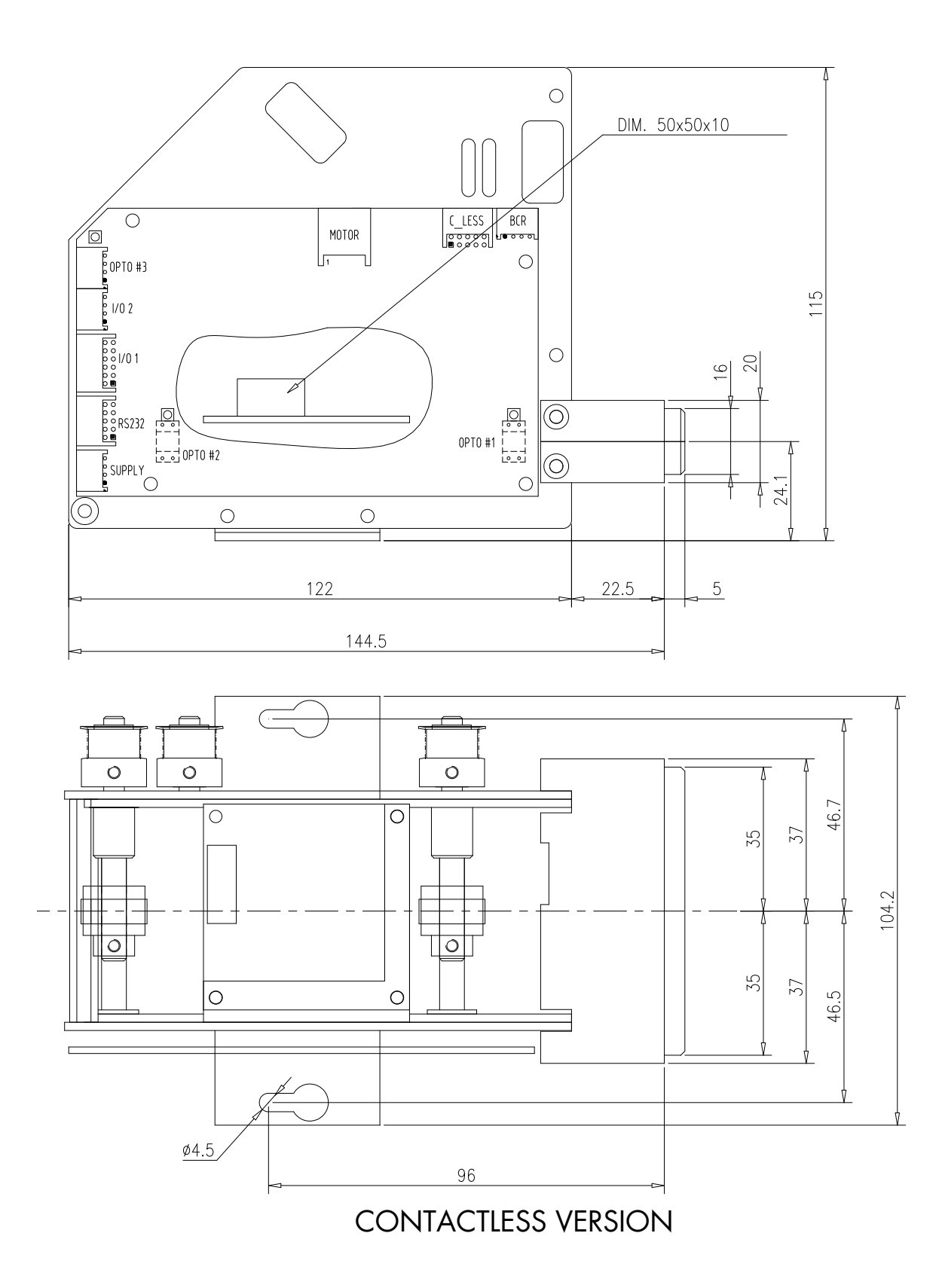

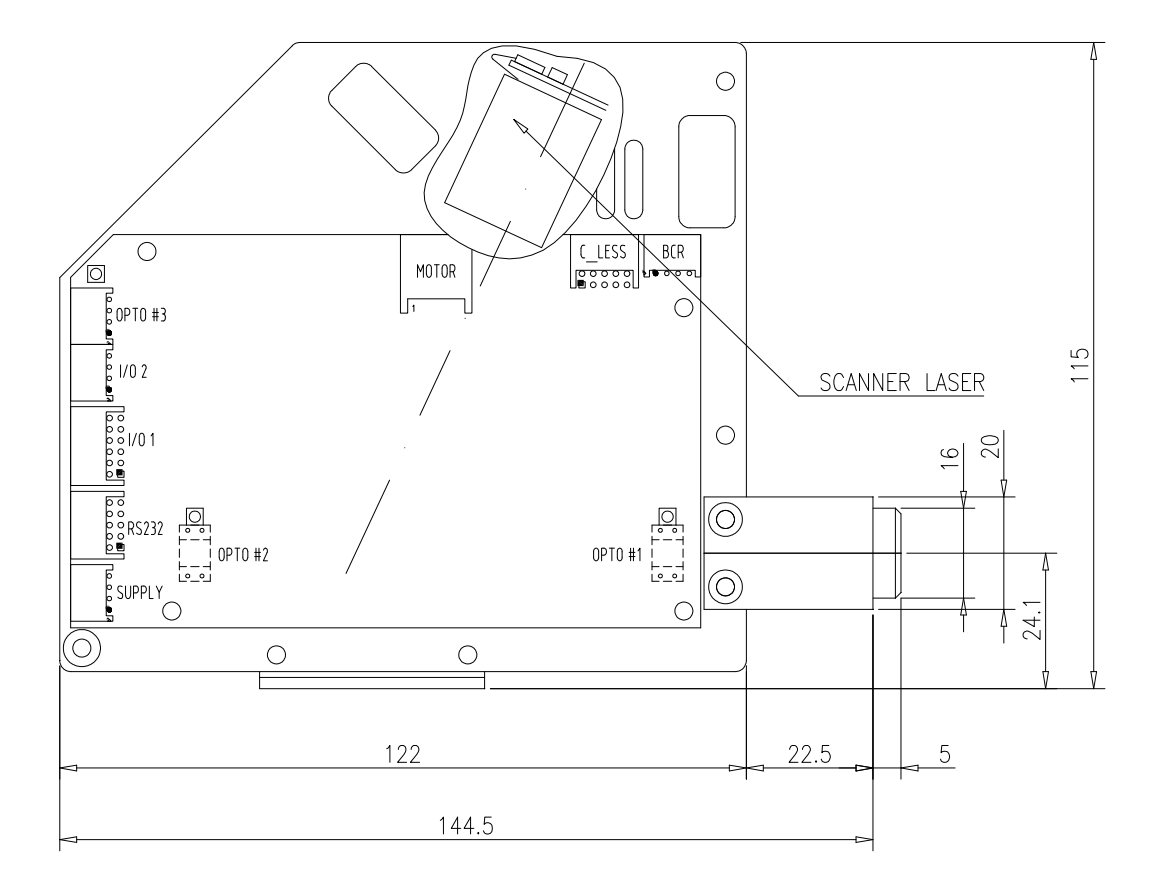

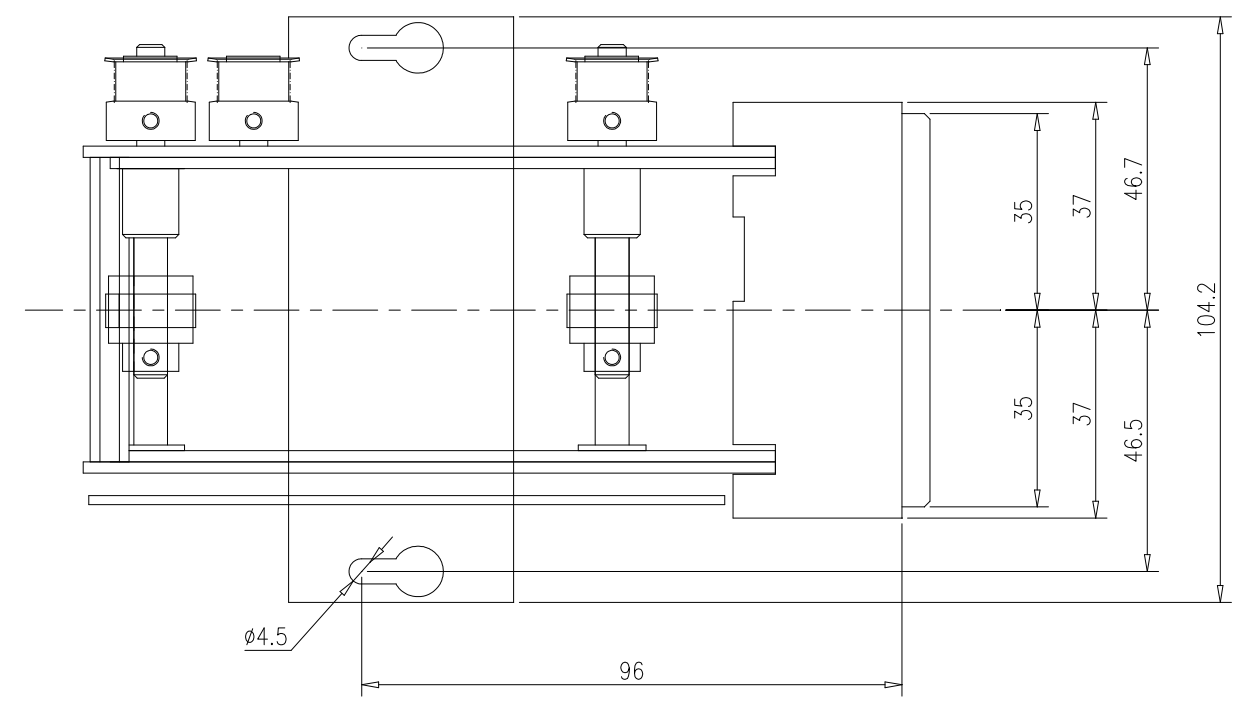

BARCODE VERSION

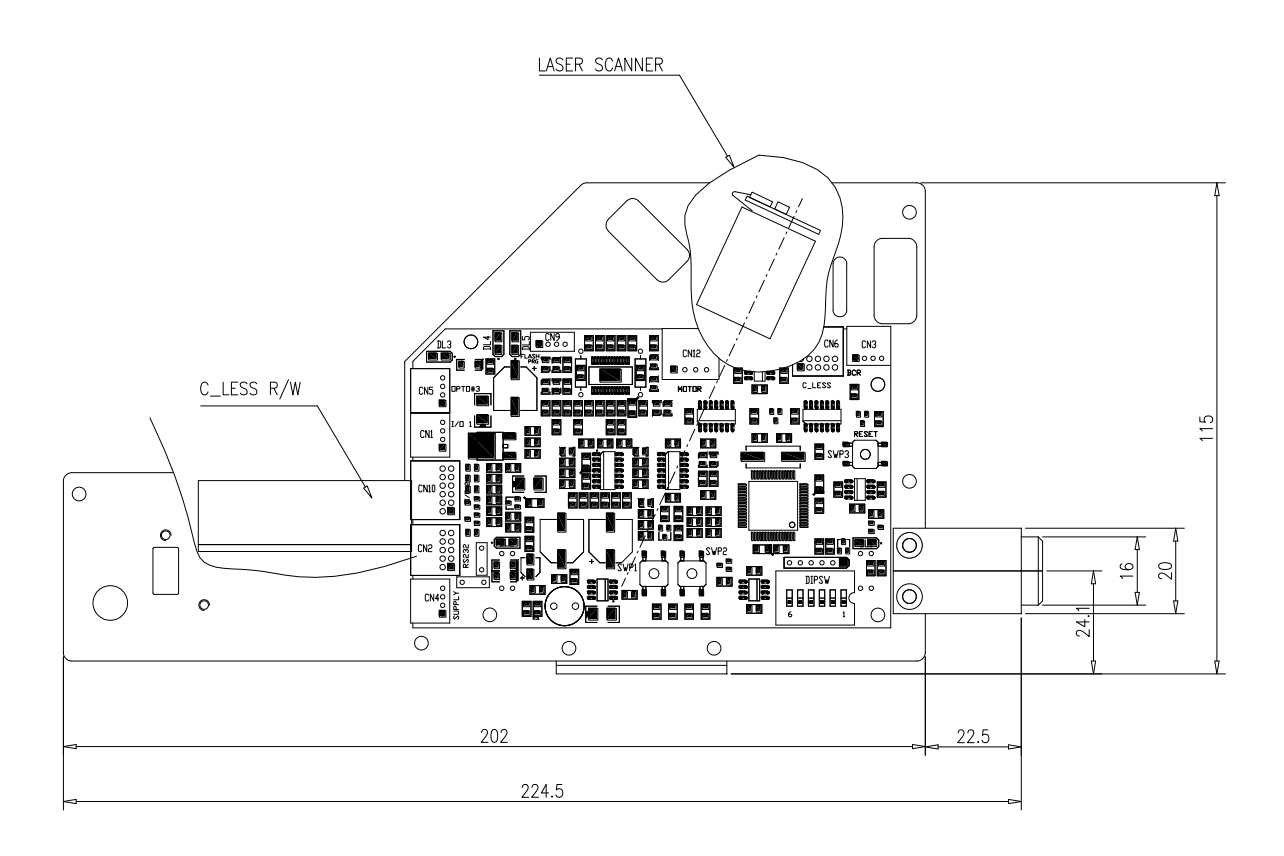

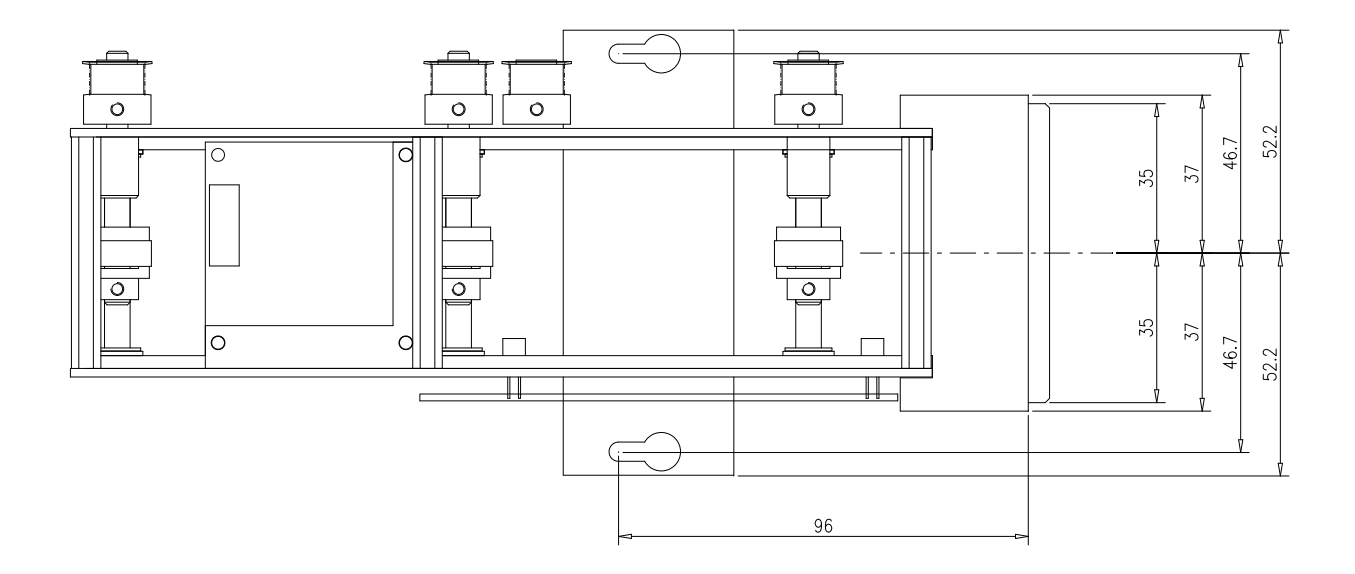

COMBO VERSION

# <span id="page-16-0"></span>*9 COMMUNICATION PROTOCOL*

### <span id="page-16-1"></span>*9.1 ELECTRICAL INTERFACE*

The standard interface supplied is the serial line EIA RS232C with standard electric levels (+/- 12 Volt).

### <span id="page-16-2"></span>*9.2 COMMUNICATION MODE*

The serial communication is asynchronous full duplex with the following characteristics

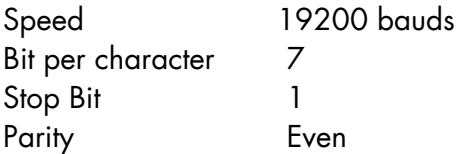

# <span id="page-16-3"></span>*10 COMMANDS*

The command is the message sent by the host to the module in order to execute a certain operation (for example the reading of a title, request of data read).

The command format is the following:

#### *stx cc data etx*

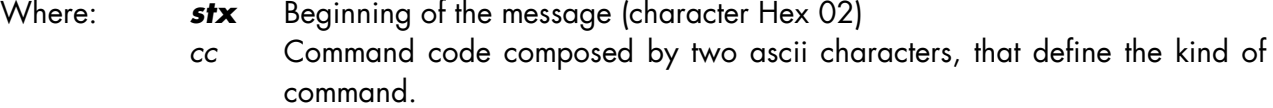

- *data* Data of the command of different length, variable according to kind of command The command can also has no data.
- *etx* End of the message (character Hex 03)

In the format indicated the spaces between the fields have been used to make message clear but they are not part of the message. For example the reset command is composed by four characters (Hex 02, Hex 30, Hex 31, Hex 03), and the format is indicated with "*stx* 01 *etx*".

When the host sends a command, following cases can occur:

1) The module responds with the character *ack* (Hex 06). This case occurs if there have not been communication errors and the command is formally correct. At this point the host waits for the answer message that the module will send after executing the command. Note that the command execution time varies from a few milliseconds to a few seconds according to the operation that must be done.

2) The module responds with the character *nak* (Hex 15). This case occurs when there are communication errors or if the command is not valid. At this point the host must transmit again the command and, if the error repeats, eventually signal the out of order status of the module.

3) The module does not respond within 300 msec. This case occurs if the module is not connected, if it is off or broken. The host can send again the command or send a status request , and eventually signal the out of order service of the module if the error repeats.

# <span id="page-17-0"></span>*11 ANSWERS*

The answer is the message sent by the module in order to communicate to the host that command received has been executed, or that a asynchronous event, independent from execution of the command has occurred (for example a reset hardware reset).

The format of the answer is the following:

#### *stx cc rr data etx*

Where: **stx** Beginning of the message (character Hex 02)

- *cc* Command code executed composed by two ascii characters. If the answer is generated by a asynchronous event, the command code takes "00" value. For example after hardware reset the module send this message: "*stx* 00 51 *all etx*".
- *rr* Response code to executed command, the code consists of two ascii characters.
- *data* Data associated to the command with variable length according to kind of answer. The answer can also not have data.
- **etx** End of the message (character Hex 03)

In the format indicated the spaces between each field have been inserted in order to have a more clearer message. For example the answer to the reset command is composed by six characters (Hex 02, Hex 30, Hex 31, Hex 35, Hex 31, Hex 03), and the format is indicated with "*stx* 01 51 *etx*".

When the module receives a valid message from the host, it sends the character *ack* (Hex 06), executes the command, and at the end sends the answer. At this point following events can occur:

1) The Host receives the answer with communication errors, or the answer is not valid. In this case it can send the character *nak* (Hex 15) that requires the repetition of the answer from the module, and if needed signal the out of service status of the module if error repeats.

2) The host receives the answer without errors. In this case it analyses the answer and can send another command to the module.

3) The host does not receive the answer within 20 seconds. In this case it can send the character *nak* (Hex 15) to ask the repetition of the answer from the module, or send a status request, and if the error repeats it can send a out of service signal.

# <span id="page-19-0"></span>*12 LIST OF COMMANDS AND ANSWERS*

Following paragraphs describe in detail each command. In the form that follows commands, answers and relevant description are listed.

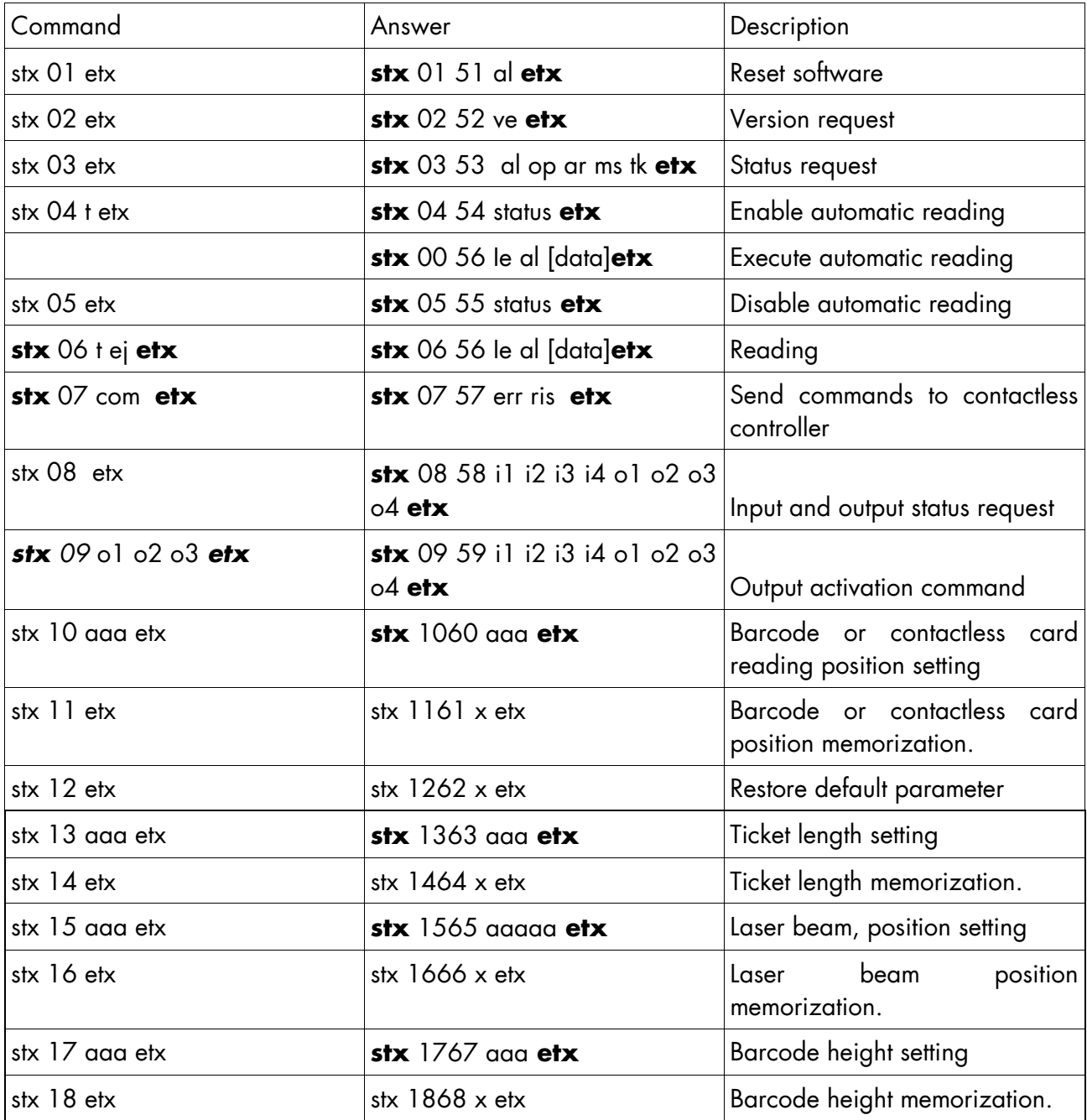

### <span id="page-20-0"></span>*12.1 RESET COMMAND*

This command determines a CPU software reset. During this phase the module is initialized; titles present in the module are eject from issuing opening.

Command: *stx 01 etx* Answer: *stx 01 51 al etx* Where : *al* Character that indicates the alarm code "0" No error "7" Title jammed

When module is reset pressing the SW1 button or when it is switched on it sends the following message:

*stx 00 51 al etx*

### <span id="page-20-1"></span>*12.2 FIRMWARE VERSION REQUEST COMMAND*

The host can require the FW version installed on the module by sending the following command:

Command: *stx 02 etx*

Answer: *stx 02 52 ve etx*

Where: *ve* alphanumerical string of variable length that contains the firmware version.

### <span id="page-20-2"></span>*12.3 STATUS REQUEST COMMAND*

The host can use this command to ask the current status of the module. It can send this message at any time, also during the execution of a previous command.

Command: *stx 03 etx*

Answer: *stx 03 53 al op ar ms tk (ris) etx*

Where: a*l* A character that indicates the alarm code

- "0" No error
- "1" Command in execution
- "2" Command not executed for title not present in the module
- "3" Command not executed for title already present in the module
- "4" Command not executed for reading already enabled
- "7" Title jammed

o*p* A character that indicates operation in execution

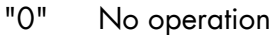

- "1" Reset in execution
- "2" Reading/verifying in execution
- "3" Issuing in execution
- *ar* A character that indicates automatic reading status
	- "0" Automatic reading disabled
	- "1" Automatic reading enabled
- *ms* A character that indicates front opening status
	- "0" Front opening free and shutter open
	- "1" Title in front opening
- *tk* A character that indicates the status of the title in the module
	- "0" Title not present in the module
	- "1" Title present in the module
- *ris* A character that indicates the status of the title in the module (only in firmware version with card dispenser installed)
	- "0" Card not present
	- "1" Card present not running out

### <span id="page-21-0"></span>*12.4 ENABLE AUTOMATIC READING COMMAND*

When automatic reading is enabled, the module reads the title as the title is inserted in the front opening.

Command: *stx 04 t etx*

Where: the A character that advised if a contactless title or a barcode must be read

- "C" Read barcode
- "M" Read contactless title
- "0" Do not read

Answer: *stx 04 54 status etx*

Where: *status* Check read status command parameters

The module reads the title as it is inserted in the front opening and, at the end of reading, disables automatic reading and sends the following message:

#### *stx 00 56 e al [data] etx*

Where: **e** A character that indicates the result of reading made.

- "0" Reading not executed
- "C" Barcode reading
- "M" Place title under contactless reader
- *al* A character that indicates possible alarms.
	- "0" No error
	- "1" Command in execution
	- "2" Command not executed for title not present in the module
	- "3" Command not executed for title already present in the module
	- "4" Command not executed for reading already enabled
	- "7" Title jammed
- *data* Data read from barcode. Data will be visualised only if reading has a positive result; if a contactless card reader is connected this parameter is not present

### <span id="page-22-0"></span>*12.5 DISABLE AUTOMATIC READING COMMAND*

When reading is disabled, the module does not accept the introduction of the title in the front opening. If title is already inserted, the module ejects the title before sending the answer. Please note that if the host sends the command right after the introduction of the tile, before reading is done, the module will send the reading message before ejecting the title.

Command: *stx 05 etx*

Answer: **stx** 05 55 status **etx**

Where: *status* Check status reading command parameters

### <span id="page-22-1"></span>*12.6 TITLE READING COMMAND*

When the module receives this command, it sends relevant data to the last reading executed.

Command: **stx** 06 t ej **etx**

Where: *t* A character that indicates kind of title to read: barcode or contactless

- "0" Do not execute reading
- "C" Read the barcode
- "M" Position the card under the contactless reader
- *ej* A character that indicates destination of the title
- "0" Stays in the module
- "E" Issuing from front opening
- "e" Partial issuing, the ticket remain under the roller
- "B" Swallowing of the title
- "F" Feed the card from the card dispenser (only in firmware version with the card dispenser installed)

Answer: **stx** 06 56 e al [data] **etx**

Where: e A character that indicates reading result

- "0" Reading not executed
- "C" Barcode reading
- "M" Position title under contactless card reader
- *al* A character that indicates possible alarms
- "0" No error
- "1" Command in execution
- "2" Command not executed for title not present in the module
- "3" Command not executed for title already present in the module
- "7" Title jammed
- *data* Data read from barcode. Data will be visualized only if reading gives a positive result; when a contactless card reader is connected this parameter is not present.

### <span id="page-23-0"></span>*12.7 SEND COMMANDS TO CONTACLESS CONTROLLER COMMAND*

When the module receives this message it sends the command specified to the R/W controller of the I/C Card. The Answer of the controller is send to the host via answer message.

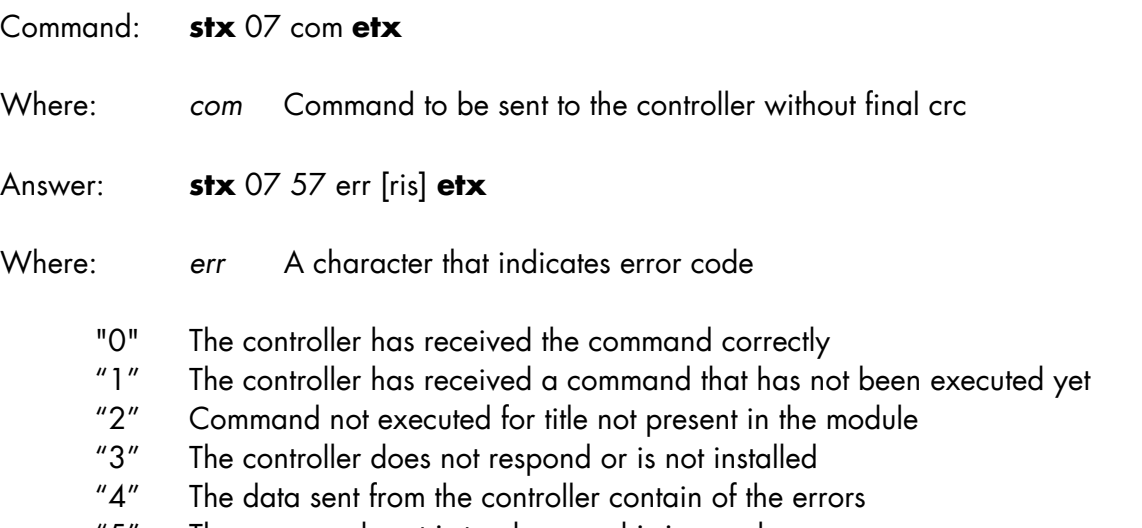

"5" The command sent is too long and is ignored

*ris* Answer sent from the controller without final crc. This parameter is present only if the error code is "0".

### <span id="page-24-0"></span>*12.8 INPUT / OUTPUT STATUS REQUEST COMMAND*

This command is used to read input and output status

Command: *stx 08 etx* Answer: **stx** 08 58 i1 i2 i3 i4 o1 o2 o3 o4 **etx** Where: *i1* A character that indicates input 1 status "0" Input status not active "1" Input status active *i2* A character that indicated input 2 status "0" Input status not active "1" Input status active *i3* A character that indicates the input 3 status "0" Input status not active "1" Input status active *i4* A character that indicates the input 4 status "0" Input status not active "1" Input status active o*1* A character that indicates output 1 status "0" Output status not active "1" Output status active *o2* A character that indicates output 2 status "0" Output status not active "1" Output status active *o3* A character that indicates output 3 status "0" Output status not active "1" Output status active *o4* A character that indicates output 4 status "0" Output status not active "1" Output status active

### <span id="page-25-0"></span>*12.9 OUTPUT ACTIVATION COMMAND*

This command is used to activate or deactivate the output.

### Command: **stx** 09 o1 o2 o3 o4 **etx** Where:  $ol$  A character to modify output 1 status "0" Deactivate output 1 "1" Activate output 1 *o2* A character to modify output 2 status "0" Deactivate output 2 "1" Activate output 2 *o3* A character to modify output 3 status "0" Deactivate output 3 "1" Activate output 3 *o4* A character to modify output 4 status "0" Deactivate output 4 "1" Activate output 4 Answer: **stx** 09 59 i1 i2 i3 i4 o1 o2 o3 o4 **etx** Where: *i1* A character that indicates input 1 status "0" Input status not active "1" Input status active *i2* A character that indicated input 2 status "0" Input status not active "1" Input status active *i3* A character that indicates the input 3 status "0" Input status not active "1" Input status active *i4* A character that indicates the input 4 status "0" Input status not active "1" Input status active o*1* A character that indicates output 1 status "0" Output status not active "1" Output status active *o2* A character that indicates output 2 status "0" Output status not active "1" Output status active *o3* A character that indicates output 3 status "0" Output status not active "1" Output status active *o4* A character that indicates output 4 status "0" Output status not active "1" Output status active

### <span id="page-26-0"></span>*12.10 TITLE READING POSITION SETTING COMMAND*

This command allows setup the barcode or contactless reading position. The reading position is relative to the lower border of the title.

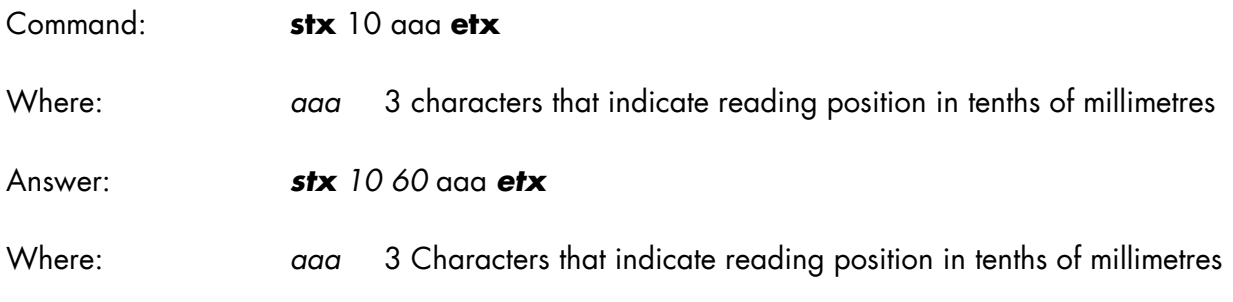

### <span id="page-26-1"></span>*12.11 TITLE READING POSITION STORE COMMAND*

This command allows to store permanently on the EEPROM the position set with the command 10

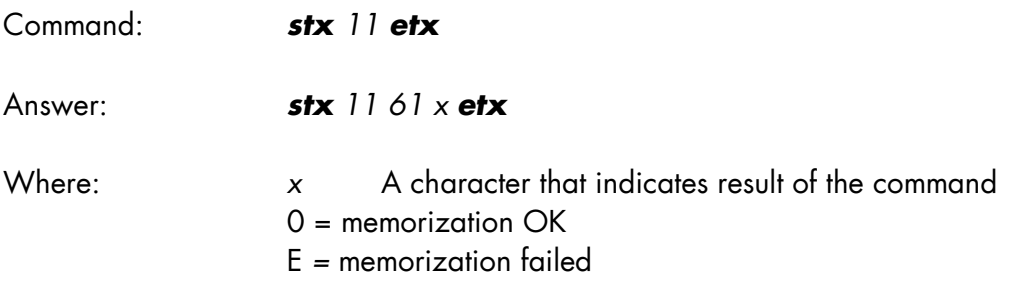

### <span id="page-26-2"></span>*12.12 DEFAULT PARAMETERS RESTORE COMMAND*

This command restore the default values of the BCR parameters

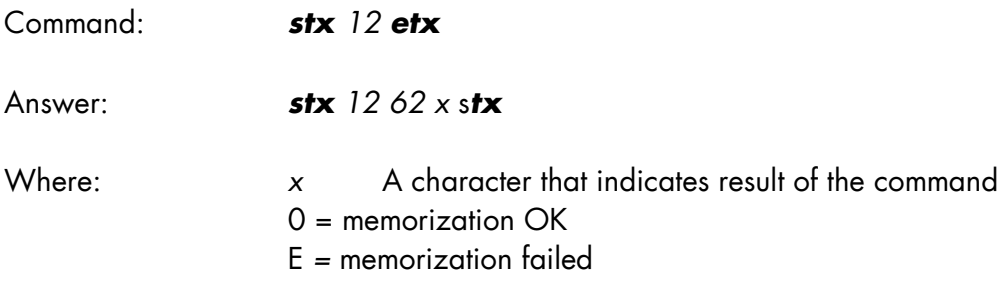

### <span id="page-27-0"></span>*12.13 TITLE LENGHT SETTING COMMAND*

This command allows set up the title length, Values are show in tenths of millimetres, the module could manage title with length between 845 dmm and 999 dmm. If the value is not valid the command will answer with the actual value.

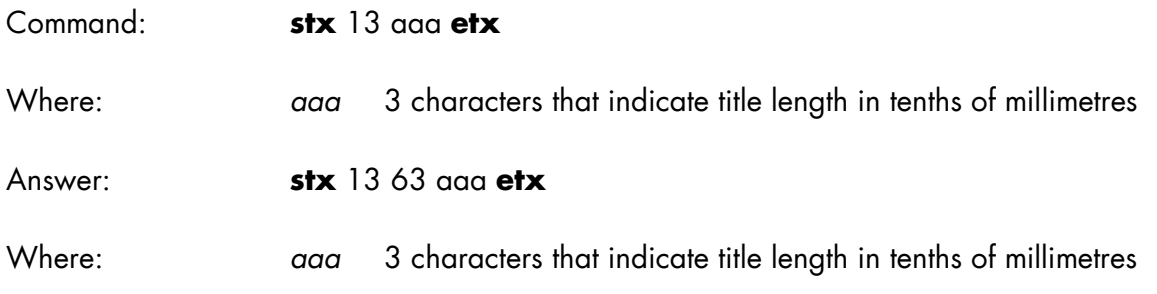

### <span id="page-27-1"></span>*12.14 TITLE LENGHT STORE COMMAND*

This command allows to store permanently on the EEPROM the title length set with the command 13

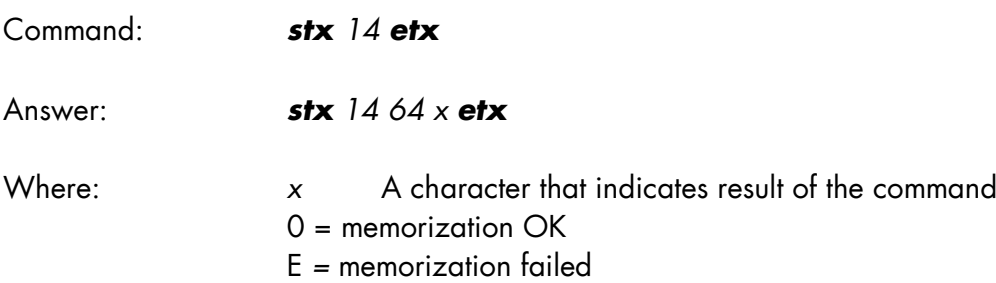

### <span id="page-27-2"></span>*12.15 LASER BEAM POSITION SETTING COMMAND*

This command allows to set up the laser beam position The value are show in tenths of millimetres between 0 dmm and 2000 dmm, it indicates the distance between the optical sensor under the motor and the laser beam. If the value is not valid the command will answer with the actual value.

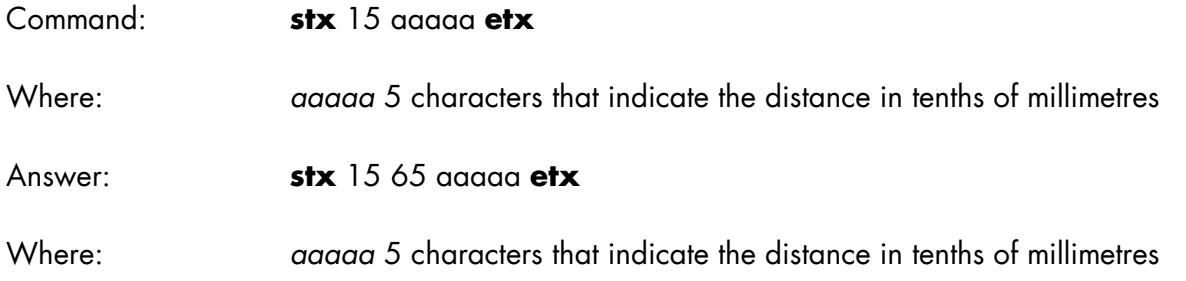

### <span id="page-28-0"></span>*12.16 LASER BEAM POSITION STORE COMMAND*

This command allows to store permanently on the EEPROM the laser beam position set with the command 15

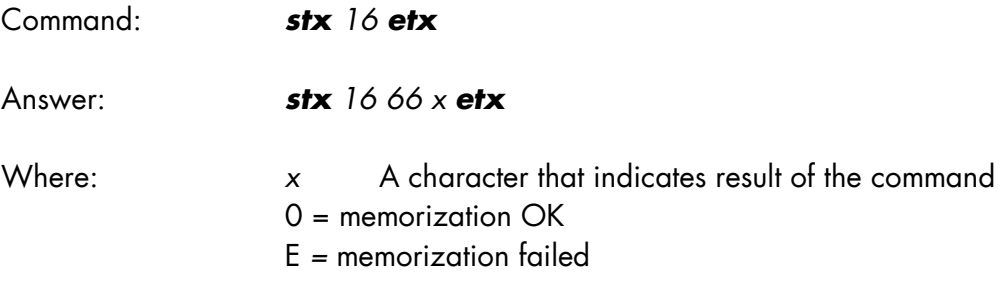

### <span id="page-28-1"></span>*12.17 BARCODE HEIGHT SETTING COMMAND*

This command allows to set up the height of the barcode, The value are show in tenths of millimetres the between 40 dmm and 999 dmm. If the value is not valid the command will answer with the actual value.

Command: **stx** 17 aaa **etx** Where: *aaa* 3 characters that indicate height of the barcode in tenths of millimetres

Answer: **stx** 17 67 aaa **etx**

Where: *aaa* 3 characters that indicate height of the barcode in tenths of millimetres

### <span id="page-28-2"></span>*12.18 BARCODE HEIGHT STORE COMMAND*

This command allows to store permanently on the EEPROM the barcode height set with the command 17

Command: *stx 18 etx*

Answer: *stx 18 68 x etx*

Where: *x* A character that indicates result of the command  $0 =$  memorization OK E *=* memorization failed